# UCS B系列刀鋒伺服器常見問題:如何讓不同大 小(4G和8G)的DIMM在同一B250M2伺服器中 工作?

### 目錄

簡介 如何讓不同大小(4G和8G)的DIMM在同一B250M2伺服器中工作? 相關資訊

## 簡介

本檔案是根據實際的Cisco TAC服務要求(SR)所遇到的常見客戶問題為依據。

本文檔的場景以在ESXi上運行的24個4G DIMM填充的B250M2開始。

接下來,需要向伺服器新增更多記憶體。訂購了24個8G DIMM。然後將8G DIMM插入可用插槽中 。

現在,當啟動時,伺服器將不具有「正在檢查記憶體」。 如果換用DIMM位置,結果相同。只有在 安裝了所有4G或所有8G DIMM時,它似乎才起作用。

以下為本範例中的假設:

- 1. 有兩個相同的CPU。
- 2. 所有DIMM的速度相同。
- 3. 已驗證安裝的所有DIMM均受此伺服器和版本的支援。
- 4. 所有DIMM都是雙列DIMM。

如需文件慣例的詳細資訊,請參閱[思科技術提示慣例。](/content/en/us/support/docs/dial-access/asynchronous-connections/17016-techtip-conventions.html)

#### 問:如何讓不同大小(4G和8G)的DIMM在同一B250M2伺服器中運行?

A.首先,您需要瞭解CPU與DIMM的通道關係,如下圖所示:

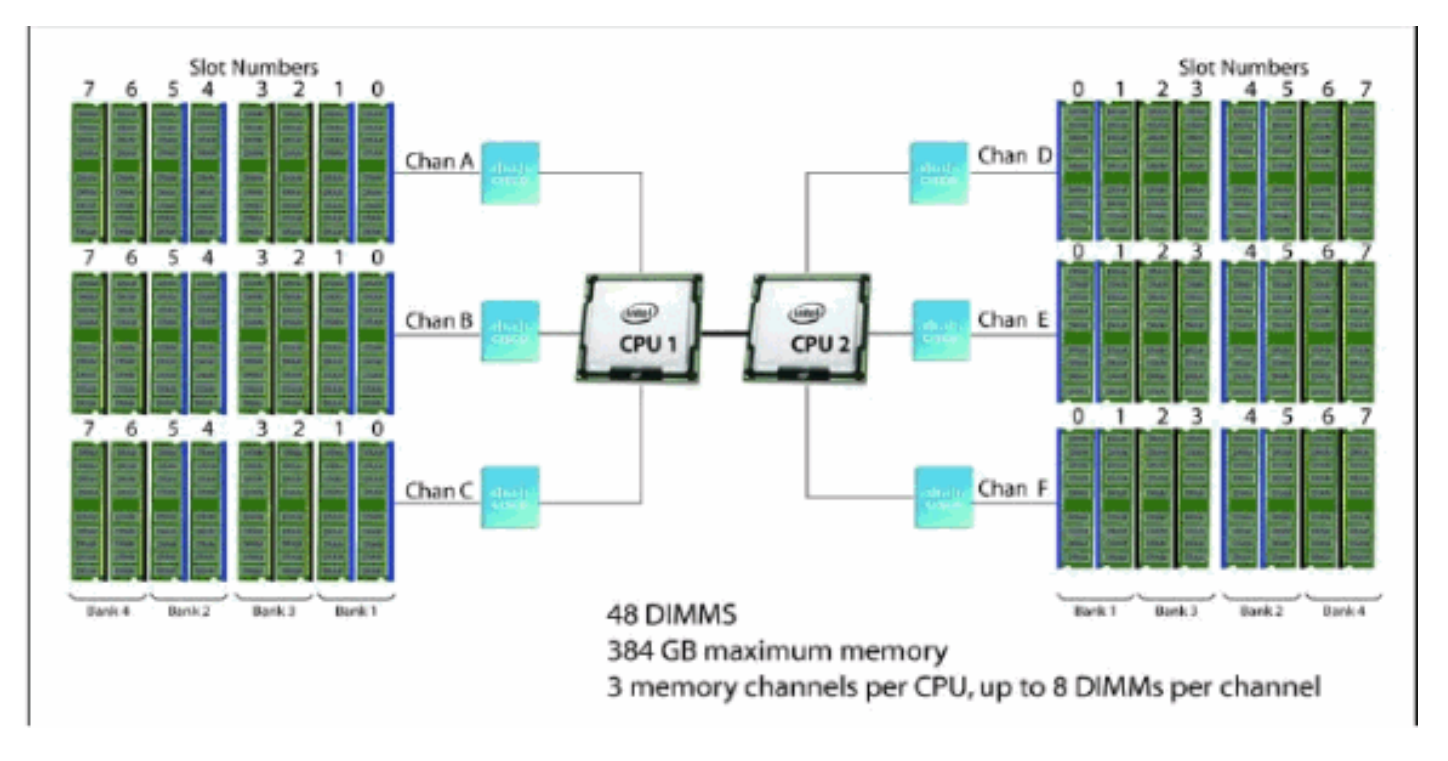

#### 以下是每個通道的DIMM填充規則:

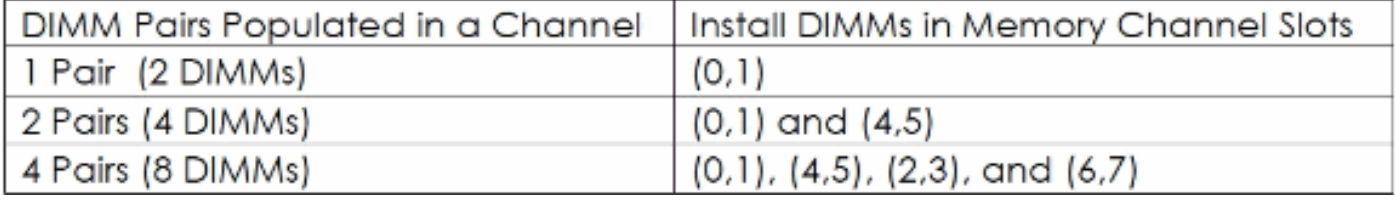

根據[B250規格表](//www.cisco.com/en/US/prod/collateral/ps10265/ps10280/spec_sheet_c17-658581.pdf) B250總共支援48個DIMM插槽。

以下為上述檔案的一些要點:

當兩個CPU的DIMM記憶體型別和DIMM數量相等時,系統效能得到最佳化。效能下降可能是由於以 下原因造成的:

- 不允許在一對內混合DIMM大小和密度,並且此對中的兩個DIMM將從記憶體陣列中邏輯刪除
- 在CPU之間不平均地填充DIMM

僅支援Cisco記憶體。第三方DIMM未經測試或不受支援。

- B250 M2伺服器中的所有DIMM應使用相同的時脈頻率。不支援混合時脈頻率。
- 如果系統有兩個CPU,則兩個CPU的DIMM插槽應該以相同的方式填充。
- 在單獨的記憶體通道中填充不同大小和組織的DIMM。不支援在通道中填充不同大小的DIMM。 例如,您不能將單列4GB DIMM與雙列4GB DIMM放在同一通道中。
- B250 M2伺服器至少需要為CPU 1或CPU 2安裝一個DIMM對。
- 小心匹配CPU和DIMM速度。如果CPU和DIMM速度不匹配,則系統以兩種速度中較慢的速度運 行。
- B250 M2伺服器記憶體始終作為具有相同的製造商、型別、速度和大小的正確匹配對銷售,旨 在安裝在單個UCS伺服器記憶體通道的兩個配對儲存體中。如果出現不匹配的情況,混用未配 對DIMM(即使使用同一產品ID銷售的其他DIMM)會導致記憶體錯誤。在B250 M2中安裝 DIMM時,請按照本節表中所示的順序將匹配的DIMM對新增到通道插槽中。此伺服器不支援通 道中奇數的DIMM,或每個通道配置6個DIMM。
- 需要完成以下步驟:
- 1. 請勿在一對內混合DIMM密度(同一對內沒有4G和8G DIMM)。
- 2. 為兩個CPU填充相同的DIMM插槽。
- 3. 僅像同一通道中的DIMM一樣填充(同一通道中沒有4G和8G DIMM)。
- 4. 確保通道中有偶數DIMM。
- 5. 每個通道僅支援2、4或8個DIMM。
- 6. 此伺服器上不支援DIMM。

模擬客戶環境中存在什麼:

- $\cdot$  24  $*$  8G DIMM = 192G
- $\cdot$  24  $*$  4G DIMM = 96G

建議每個CPU的B250 M2記憶體配置:

- 8G X 8(A0,A1)(A4,A5)(A2,A3)和(A6,A7)
- 4G X 8(B0,B1)(B4,B5)(B2,B3)和(B6,B7)8G X 8(C0,C1)(C4,C5)(C2,C3)和(C6,C7)
- 註:CPU填充相同。

啟動伺服器,一切正常。

## 相關資訊

• [技術支援與文件 - Cisco Systems](//www.cisco.com/cisco/web/support/index.html?referring_site=bodynav)